# Oracle9iAS Single Sign-On

**Release Notes** 

Release 2 (9.0.2)

May 2002 Part No. A96641-02

> This document addresses documentation errors and topics not covered in *Oracle9iAS Single Sign-On Administrator's Guide* and *Oracle9iAS Single Sign-On Application Developer's Guide*.

The document covers the following topics:

- Configuring the Oracle HTTP Server for Legacy Applications
- Reregistering the Oracle HTTP Server with the Single Sign-On Server
- Using POST Authentication with Netegrity SiteMinder
- Default Password Policies
- Issues with Protecting Single Sign-On URLs with SSL
- Security Issues: Single Sign-Off and Application Logout
- Unlocking Single Sign-On Users
- Issues with Oracle Internet Directory Outages
- Locating the Single Sign-On Software Development Kit
- Modifications to Sample Programs for Java APIs
- Browser History and the Customized Login Page
- Using a Proxy Server with Oracle Single Sign-On
- Browser Settings for Oracle Single Sign-On
- Setting Up ACLs for Certificate-Enabled Single Sign-On

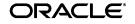

Copyright © 2002 Oracle Corporation. All Rights Reserved. Oracle is a registered trademark, and Oracle9i is a trademark or registered trademark of Oracle Corporation. Other names may be trademarks of their respective owners.

This product includes software developed by the Apache Group for use in the Apache HTTP server project (http://www.apache.org/).

- PUBLIC User Account Must Not Be Deleted
- Bug: Enabling Oracle9iAS Web Cache
- Logging Out from Applications Not Integrated with Oracle Single Sign-On
- Executing the Script ssocfg.sh
- Non-GET Requests for Single Sign-On Server
- Names for Scripts, Files, and Directories in Windows NT/2000/XP
- Partner Application Start Date
- Single Sign-On Security Patch
- Errata

# 1 Configuring the Oracle HTTP Server for Legacy Applications

The standard way to access legacy<sup>1</sup>, or external, applications enabled by single sign-on is through the External Applications portlet of Oracle9*i*AS Portal, an SDK-enabled partner application. Applications accessed in this way can be configured for GET, POST, or Basic authentication.

An alternative method is to use the Oracle HTTP server as a secure proxy for applications that reside on a separate Web server. This method involves configuring the modules mod\_osso and mod\_proxy to support single-sign-on-enabled Basic authentication. The advantage of the proxy approach is that it eliminates the screen flicker that occurs when external applications are accessed in the standard way.

This section contains the following topics:

- Authenticating to Legacy Applications Using Mod\_osso/Mod\_proxy
- Configuration Requirements
- Configuration Steps

# 1.1 Authenticating to Legacy Applications Using Mod\_osso/Mod\_ proxy

If the Oracle HTTP server is configured correctly, authentication to mod\_ osso-enabled external applications is similar to what it is for partner applications: mod\_osso intercepts a URL request and redirects it to the single sign-on server. Unlike mod\_osso-enabled partner applications, mod\_ osso-enabled external applications must reside on a third server, and they require Basic authentication.

The figure that follows illustrates the process.

<sup>&</sup>lt;sup>1</sup> Legacy applications are older applications that cannot be modified to delegate authentication to the single sign-on server.

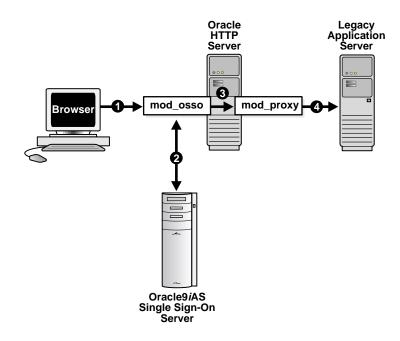

- 1. The single sign-on user requests an external application by selecting a bookmark or by entering a virtual URL. This URL enables the Oracle HTTP server to intercept the request.
- **2.** Mod\_osso adds an authentication header to the intercepted request and retrieves the user's credentials from the Oracle9*i*AS database.
- **3.** Mod\_osso sets the header value with the user's credentials, retrieved from the single sign-on server. Mod\_osso then passes this header to mod\_proxy.
- 4. Mod\_proxy passes the user's credentials—in the form of a Basic authentication header—to the real URL. Mod\_proxy does this by using directives that map the virtual URL to the real URL.

## **1.2 Configuration Requirements**

The following criteria must be met before the Oracle HTTP server can be configured for Basic authentication to legacy applications:

- The application requiring Basic authentication must be registered as an legacy application with the single sign-on server. See "Adding an External Application" in Chapter 2 of *Oracle9iAS Single Sign-On Administrator's Guide*.
- The Oracle HTTP server must have mod\_osso installed and enabled.
- The Oracle HTTP server must have the default mod\_proxy installed and enabled.
- The Web server that hosts the external application must *not* have mod\_ osso enabled. If mod\_osso is enabled, the Basic authentication module mod\_auth is bypassed altogether.

## 1.3 Configuration Steps

To configure the Oracle HTTP server for Basic authentication to legacy applications, add the following section to the mod\_osso.conf file.

```
Module mod_proxy.c><Location /application_virtual_path>
require valid user
AuthType Basic
OssoLegacyApp on | off</location>ProxyPass /application_virtual_path/ http://host:port/application_real_
path/ProxyPassReverse /application_virtual_path/ http://host:port/
application_real_path/
```

The directive OssoLegacyApp indicates whether the protected URL is a legacy application. If the directive is missing or is set to off, the code that retrieves the application user name and password from the single sign-on database is not executed. The two mod\_proxy directives ProxyPass and ProxyPassReverse map the virtual URL to the real URL.

Add the following line to the httpd.conf file:

Listen 5000

This parameter instructs mod\_osso to use the non-SSL port 5000 to access information about external applications.

#### Notes:

- The directory where the virtual URL resides need not be specified. For convenience, this URL may consist of only the application name.
- If SSL is enabled, substitute https for http in the real URL of the application.

# 2 Reregistering the Oracle HTTP Server with the Single Sign-On Server

Mod\_osso, the single sign-on module for the Oracle HTTP server, can be registered with the single sign-on server automatically when Oracle9*i*AS is installed. Under certain circumstances, you must reregister mod\_osso manually, using the single sign-on registration tool. These circumstances are as follows:

- The host name and port number of the Oracle HTTP server are changed after Oracle9*i*AS is installed
- The osso.conf file is deleted or corrupted
- SSL is enabled on the single sign-on server after Oracle9*i*AS is installed

In the last case, running the single sign-on registration tool updates the mod\_osso registration record in the osso.conf file to reflect SSL settings on the single sign-on server. The single sign-on registration tool generates this file whenever it is run.

To run the tool, execute the following command:

```
$ORACLE_HOME/jdk/bin/java -jar $ORACLE_HOME/sso/lib/ossoreg.jar
-oracle_home_path orclHomePath
-host database_host_name
-port database_port_number -sid database_SID
-site_name sitename
-success_url successurl
-logout_url logouturl
-cancel_url cancelurl
-home_url homeurl
[-admin_id adminid]
[-admin_info admininfo]
-config_mod_osso TRUE
-u userid
-sso_server_version v1.2
```

A description of the parameters passed to the tool follows.

#### oracle\_home\_path

Absolute path to the Oracle home.

#### site\_name

Name of the site—typically, the host name and port (for example, the contiguous string *host:port*).

#### success\_url

URL to the routine responsible for establishing the partner application session and session cookies. This URL is as follows:

http://apachehost.domain:port/osso\_login\_success

Note that osso\_login\_success is *not* a variable. Note, too, that the protocol passed must be https if you want the Web client and the Oracle HTTP server to communicate using SSL.

### logout\_url

URL for the logout routine of the application. This URL is as follows:

http://apachehost.domain:port/osso\_logout\_success

Note that osso\_logout\_success is *not* a variable. Be sure to substitute https for http if you want the Web client and the Oracle HTTP server to communicate using SSL.

### cancel\_url

URL that specifies where the single sign-on server redirects the user when he or she cancels authentication. This URL is as follows:

http://apachehost.domain:port/

### home\_url

This URL is as follows:

http://apachehost.domain:port/

### admin\_id

User name of the mod\_osso administrator (optional).

## admin\_info

Any additional information, such as e-mail address, about the administrator (optional).

## config\_mod\_osso

If set to TRUE, this parameter indicates that the application being registered is mod\_osso. You must include config\_mod\_osso for the osso.conf file to be generated.

## u

The user name that will start the Oracle HTTP server. In UNIX, this name is usually "root." On Windows NT/2000/XP, it is system. The parameter u is mandatory.

## sso\_server\_version

This parameter must be set to v1.2 in Oracle9*i*AS, Release 2.

For more information about when to run the single sign-on registration tool, see Chapter 7, "Component Configuration Dependencies," in *Oracle9i Application Server Administrator's Guide.* 

# **3 Using POST Authentication with Netegrity SiteMinder**

Netegrity SiteMinder® must be configured to challenge users with Basic authentication if these users invoke SiteMinder by requesting a protected Oracle URL. If they use form-based POST authentication, they must log in to SiteMinder first. Requesting the application first returns the error "Page cannot be found" to the browser.

Both SiteMinder and Oracle Single Sign-On must reside in the same domain if POST authentication is used. If the domains are separate, SiteMinder requires the user to authenticate twice.

For more information about installing and deploying Netegrity SiteMinder, see Chapter 5, "Third-Party Single Sign-On," in *Oracle9iAS Single Sign-On Administrator's Guide.* 

# 4 Default Password Policies

As stated in *Oracle9iAS Single Sign-On Administrator's Guide* (Chapter 3, "Directory-Enabled Single Sign"), user names and passwords are stored in Oracle Internet Directory. The administrator can use the GUI tool Oracle Directory Manager to configure password expiry. Barring that, passwords are subject to defaults. These are as follows:

- Password expiration: after 60 days
- Account lockout: after 10 consecutive login failures
- Minimum length of user password: five characters
- Numeric characters in password: at least one
- Password lockout duration: one day

# 5 Issues with Protecting Single Sign-On URLs with SSL

The section "Enabling the Single Sign-On Server for SSL" in Chapter 2 of *Oracle9iAS Single Sign-On Administrator's Guide*, instructs the administrator to enter the following directive in the dads.conf file to protect single sign-on URLs with SSL:

```
<IfDefine SSL>
<Location /pls/orasso>
SSLRequireSSL
</Location>
</IfDefine>
```

Please note though that this directive must be used with specific URLs—for instance, the login and change password URLs—not with the entire single sign-on database access descriptor (DAD), orasso. If the directive is applied to the entire single sign-on DAD, the Oracle9*i*AS installer, Oracle9*i*AS Portal, and mod\_osso are denied access to the single sign-on schema.

The installer uses the procedure WWSSO\_APP\_ADMIN.SSOPING to contact the single sign-on server when it installs a new Oracle9*i*AS middle tier. Oracle9*i*AS Portal and mod\_osso use the single sign-on schema to obtain information about external applications. These URLs must *not* be protected by SSL. Instead you must configure them with directives that make them accessible only to hosts for the Oracle9*i*AS middle tier, Oracle Portal, and mod\_osso.

To protect the URL for the procedure WWSSO\_APP\_ADMIN.SSOPING, navigate to the dads.conf file:

\$ORACLE\_HOME/Apache/modplsql/conf/dads.conf

Then enter the following directive:

```
<Location "pls/orasso/*[Ss][Ss][Oo][Pp][Ii][Nn][Gg]">
Order deny, allow
Deny from all
Allow from <your domain name>
</Location>
```

#### For Oracle Portal, enter the following lines:

```
<Location "pls/orasso/*[Aa][Pp][Pp][Ss]_[L1][Ii][Ss][Tt]">
Order deny, allow
Deny from all
Allow from <your domain name>
</Location>
```

#### For mod\_osso, enter the following lines:

```
<Location "pls/orasso/*[Gg][Ee][Tt]_[Ee][Xx][Tt]_[Aa][Pp][Pp]*">
Order deny, allow
Deny from all
Allow from <your domain name>
</Location>
```

When the single sign-on server is SSL enabled, use the following directive to make login and change password URLs accessible only in SSL mode:

```
<IfDefine SSL>
#Login URL for SSO Server and External Application
<Location "/pls/orasso/*[L1][O0][Gg][Ii][Nn]">
SSLRequireSSL
</Location>
#Change password page
<Location "/pls/orasso/*[Pp][Aa][Ss][Ss][Ww][O0][Rr][Dd]">
SSLRequireSSL
</Location>
#External Application password page
<Location "/pls/orasso/*[Ff][Aa][Pp][Pp][Uu][Ss][Ee][Rr]">
SSLRequireSSL
</Location>
</Location>
```

## 6 Security Issues: Single Sign-Off and Application Logout

Application developers who build custom applications using Oracle9*i*AS, Release 2, should note the following: when global logout, or single sign-off, is invoked, only the single sign-on and mod\_osso cookies are cleared. This means that an Oracle9*i*AS application must be coded to store single sign-on user and subscriber names in either the OC4J session or in the application session. The application must then compare these values to those passed by mod\_osso. If a match occurs, the application must show personalized content. If no match occurs, which means that the mod\_osso cookie is absent, the application must clear the application session and force the user to log in.

This section covers the following topics:

- Application Login: Code Examples
- Application Logout: Recommended Code

## 6.1 Application Login: Code Examples

The first two code examples in this section do not incorporate the logic prescribed in the section immediately preceding. The third example does incorporate this logic. Although these are Java examples, they could be examples written in other languages such as Perl, PL/SQL, and CGI.

### 6.1.1 Bad Code Example #1

```
// Get user name from application session. This session was
// established by the application cookie or OC4J session cookie
String username = request.getSession().getAttribute('USER_NAME');
```

// Get subscriber name from application session. This session was
// established by the application cookie or OC4J session cookie.
String subscriber = request.getSession().getAttribute('SUBSCRIBER\_
NAME');

// Get user security information from application session. This session
was established by the application cookie or OC4J session cookie
String user\_sec\_info = request.getSession().getAttribute('USER\_APP\_
SEC');

```
if((username != null) && (subscriber!= null))
{
    // Show personalized user content
    show_personalized_page(username, subscriber, user_sec_info);
}
else
{
    // Send Dynamic Directive for login
    response.sendError( 499, "Oracle SSO" );
```

#### 6.1.2 Bad Code Example #2

```
// Get SSO username from http header
String username = request.getRemoteUser();
// Get subscriber name from SSO http header
String subscriber = request.getHeader('OSSO-SUBSCRIBER');
// Get user security information from application session. This session
// was established by the application or OC4J session
String user_sec_info =request.getSession().getAttribute('USER_APP_SEC');
```

```
if((ssousername != null)&&(subscriber!= null))
{
    // Show personalized user content
    show_personalized_page(username, subscriber, user_sec_info);
}
else
{
    // Send Dynamic Directive for login
    response.sendError( 499, "Oracle SSO" );
}
```

### 6.1.3 Recommended Code

```
// Get user name from application session. This session was
// established by the application or OC4J session
String username = request.getSession().getAttribute('USER_NAME');
// Get subscriber name from application session. This session was
// established by the application or OC4J session
String subscriber = request.getSession().getAttribute('SUBSCRIBER
NAME');
// Get user security information from application session. This session
// was established by the application or OC4J session
String user_sec_info = request.getSession().getAttribute('USER_APP_
SEC');
// Get username and subscriber name from JAZN API */
JAZNUserAdaptor jaznuser = (JAZNUserAdaptor)requset.getUserPrincipal();
     String ssousername = jaznuser.getName();
     String ssosubscriber = jaznuser.getRealm().getName();
// If you are not using JAZN api then you can also get the username and
// subscriber name from mod osso headers
String ssousername = request.getRemoteUser();
String ssosubscriber = request.getHeader('OSSO-SUBSCRIBER');
// Check for application session. Create it if necessary.
if((username == null) || (subscriber == null) )
 {
    ... Code to create application session. Get the user information from
    JAZN api(or mod_osso headers if you are not using JAZN api) and
   populate the application session with user, subscriber and user
    security info ...
 }
if((username != null)&&(subscriber != null)
  &&(ssousername != null)&&(ssosubscriber != null)
  &&(username.equalsIgnoreCase(ssousername) == 0 )
```

```
&&(subscriber.equalsIgnoreCase(ssosubscriber) == 0))
{
    // Show personalized user content
    show_personalized_page(username, subscriber, user_sec_info);
}
else
{
    ...Code to Wipe-out application session, followed by...
// Send Dynamic Directive for login
// If you are using JAZN then you should use following code
// response.sendError( 401);
// If you are not using JAZN api then you should use following code
// response.sendError( 499, "Oracle SSO" );
}
```

## 6.2 Application Logout: Recommended Code

Most applications that authenticate users have a logout link. In a single sign-on enabled application, the user invokes the dynamic directive for logout in addition to other code in the logout handler of the application. Invoking the logout directive initiates single sign-off, or global logout. The example that follows shows what single sign-off code should look like.

```
Clear application session, if any
String l_return_url := return url to your application e.g. home page
response.setHeader( "Osso-Return-Url", l_return_url);
response.sendError( 470, "Oracle SSO" );
```

**See Also:** Chapter 2, "Developing Applications Using Mod\_osso" in *Oracle9iAS Single Sign-On Application Developer's Guide* 

## 7 Unlocking Single Sign-On Users

Oracle9iAS Single Sign-On, Release 2, includes the script ssounlck.sql. This script is obsolete. It can no longer be used to unlock users who have submitted an incorrect user name and password combination more times than is permitted by Oracle Internet Directory. Instead, use Delegated Administration Service (DAS) to unlock users. For information about DAS, see Chapter 9, "The Delegated Administration Service," in *Oracle Internet Directory Administrator's Guide.* 

# 8 Issues with Oracle Internet Directory Outages

For performance reasons, the single sign-on server caches connections to Oracle Internet Directory. If the directory server has a scheduled or unscheduled outage, the single sign-on server is left holding bad directory connections, and users may encounter directory setup errors when they try to log in. If the LDAP connection cache is invalid, the Oracle HTTP server must be restarted.

Use the following steps to determine whether the LDAP connection cache must be refreshed:

- 1. Connect to the single sign-on schema.
- 2. Issue the following command:

SELECT \* FROM WWSSO\_LOG\$

3. Restart the HTTP server if you see the following error in the log:

'INVALID LDAP CONNECTION CACHE: RESTART ORACLE HTTP SERVER'

4. Delete the error message from WWSSO\_LOG\$.

## 9 Locating the Single Sign-On Software Development Kit

The Oracle9*i*AS Single Sign-On Software Development Kit is included in an Oracle9*i*AS infrastructure installation. The kit contains installation instructions, required libraries, and sample programs in PL/SQL and Java. It can be found at the following location:

\$ORACLE\_HOME/sso/lib/ssosdk902.zip

## 10 Modifications to Sample Programs for Java APIs

The Java programs documented in Chapter 4 of *Oracle9iAS Single Sign-On Application Developer's Guide* are written for JServ on the Oracle HTTP server. Note though that the code actually contained within the Oracle9iAS Single Sign-On Development Kit has been slightly modified for OC4J.

## 11 Browser History and the Customized Login Page

Older browsers cache the form input data for the customized single sign-on login page. This is a security risk because someone can log in as the user by selecting the browser back button. To prevent the user name and password from being cached, enter the following tags on the customized login page:

```
Pragma: no-cache
Cache-Control: no-cache
Expires: Thu, 01 Jan 1970 12:00:00 GMT
```

# 12 Using a Proxy Server with Oracle Single Sign-On

In network configurations where a range of distinct proxy addresses "front" the single sign-on server, the single sign-on IP check should be turned off. In such cases, a proxy routs the client's URL request to the single sign-on server. After authenticating, the client receives a cookie with information about the proxy address. When the client requests the application again, he or she might be routed by another proxy. If rerouting occurs, the single sign-on server refuses the request because the cookie that seems to originate with the second proxy records its origin as the first proxy.

To turn off IP check, log in to the single sign-on schema and set url\_ cookie\_ip\_check in the WWSEC\_ENABLER\_CONFIG\_INFO\$ table to N. Use the following sequence of commands.

```
SQLPLUS orasso/password
UPDATE WWSEC_ENABLER_CONFIG_INFO$ SET url_cookie_ip_check='N';
COMMIT;
EXIT;
```

To enable a proxy server, do the following:

 Run the script ssocfg.sh to change the host name stored in the single sign-on schema to the proxy host name on the infrastructure computer. The script can be found at the following location:

\$ORACLE\_HOME/sso/bin

Use the following command syntax, entering values for the protocol, host name, and port of the proxy server:

ssocfg.sh protocol host port

- 2. Change the ServerName directive in the httpd.conf file of the single sign-on server to use the name of the proxy host.
- 3. Log in to the single sign-on server, using the single sign-on login URL:

http://Single\_Sign-On\_host:Single\_Sign-On\_port/pls/orasso/

This URL takes you to the single sign-on home page. If you are able to log in, you have configured the proxy correctly.

4. Reregister mod\_osso with the single sign-on server. This step configures mod\_osso to use the proxy host name instead of the actual host name. You can delete the old mod\_osso registration record using the Edit Partner Application page in the single sign-on user interface. For details, see "Administering Partner Applications" in Chapter 2 of *Oracle9iAS Single Sign-On Administrator's Guide.* 

## 13 Browser Settings for Oracle Single Sign-On

To log in and out of Oracle Single Sign-On successfully, you must have certain browser settings in place. These are as follows:

## **Cache Settings**

To enable the correct cache settings:

- 1. Go to the cache settings dialog box:
  - Internet Explorer: Tools->Internet Options->General->Settings
  - Netscape Communicator: Edit->Preferences->Advanced->Cache
- **2.** Select "Every visit to the page" in Internet Explorer or "Every time" in Netscape Communicator.

## **Image Settings**

To ensure that images are automatically loaded:

- 1. Navigate as follows:
  - Internet Explorer: Tools->Internet Options->Advanced
  - Netscape Communicator: Edit->Preference->Advanced
- **2.** Select "Show pictures" in Internet Explorer or "Automatically load images" in Netscape Communicator.

# 14 Setting Up ACLs for Certificate-Enabled Single Sign-On

Oracle9*i*AS users who use digital certificates to authenticate must not be able to update the userCertificate attribute of their directory entry. The reason is the potentially long lapse time between the revocation of a certificate and the update of the certification revocation list. Please note that Oracle Internet Directory, by default, denies the user access to the userCertificate attribute. It should be modified only by trusted entities such as the single sign-on server, Oracle Certificate Authority, or a third-party certificate authority.

## 15 PUBLIC User Account Must Not Be Deleted

When Oracle Single Sign-On is installed, a public, or unauthenticated, user is created in Oracle Internet Directory. The entry is created within the default subscriber subtree. It has the following distinguished name:

```
cn=PUBLIC, cn=users, o=subscriber, dc=com
```

This entry must *not* be removed. The single sign-on server cannot function properly without it. If the entry is missing, server performance suffers because of repeated attempts to locate the entry.

In the event that the entry must be added to the default user search base of an existing directory, care must be taken to omit the attribute userPassword from the entry. Omitting this attribute prevents the PUBLIC user account from being used to log in.

The entry should look something like this:

```
dn: cn=PUBLIC,cn=users,o=DEFAULT SUBSCRIBER,dc=com
cn: PUBLIC
sn: PUBLIC
orclactivestartdate: 01/01/02
objectclass: top
objectclass: person
objectclass: inetOrgPerson
objectclass: organizationalPerson
objectclass: orclUser
objectclass: orclUserV2
```

# 16 Bug: Enabling Oracle9iAS Web Cache

When the Oracle9*i*AS installer initially registers mod\_osso with the single sign-on server, it passes registration URLs containing the port number of the Oracle HTTP server instead of the port number of Oracle9*i*AS Web Cache. Because the installer passes the incorrect port number, Web Cache is, in effect, bypassed.

To correct this error, reregister mod\_osso manually, changing the port number in the registration URLs to the Web Cache port number. To learn how to run the single sign-on registration tool, see "Reregistering the Oracle HTTP Server with the Single Sign-On Server".

For detailed information about how changes in host name and port affect Oracle 9*i*AS—specifically, mod\_osso and the single sign-on server—see

Chapter 7, "Component Configuration Dependencies" in *Oracle9i Application Server Administrator's Guide.* 

# 17 Logging Out from Applications Not Integrated with Oracle Single Sign-On

Not all applications are integrated with Oracle Single Sign-On. This means that, when users click the logout button of a nonintegrated application, they are logged out of that application only, not out of applications that are integrated with Oracle Single Sign-On. Conversely, when users click the logout button from a single-sign-on-integrated application, they are logged out of other integrated applications, but not out of nonintegrated applications.

## 18 Executing the Script ssocfg.sh

The script ssocfg.sh is used to change the host, port, or protocol of the single sign-on server, as explained in Chapter 2 of *Oracle9iAS Single Sign-On Administrator's Guide.* The script can be executed only if the environment variable LD\_LIBRARY\_PATH includes the value <code>\$ORACLE\_HOME/lib</code>.

# 19 Non-GET Requests for Single Sign-On Server

When authenticating to Oracle9*i*AS, Release 2, you must request as your first page a mod\_osso-protected URL that uses the GET method. If the POST method is used, the data that the user provides when logging in is lost during redirection to the single sign-on server. When deciding whether to enable the global user inactivity timeout, please note that users are redirected after timing out and logging in again.

# 20 Names for Scripts, Files, and Directories in Windows NT/2000/XP

This section provides the Windows names for the scripts, files, and directories mentioned in *Oracle9iAS Single Sign-On Administrator's Guide*, *Oracle9iAS Single Sign-On Application Developer's Guide*, and these release notes.

 %ORACLE\_HOME%\jdk\bin\java -jar %ORACLE\_ HOME%\sso\lib\ossoreg.jar

Registers the Oracle HTTP authentication module mod\_osso with the single sign-on server.

 %ORACLE\_HOME%\jdk\bin\java -jar %ORACLE\_HOME%\sso\lib\ossoca.jar langinst lang make\_lang\_avail %ORACLE\_HOME%

Enables the single sign-on server for different languages.

• %ORACLE\_HOME%\Apache\mod\_osso\conf\mod\_osso.conf

Configures the Oracle HTTP authentication module mod\_osso.

• %ORACLE\_HOME%\sso\bin\sso\ssocfg.bat

Changes the host name, port, or protocol of the single sign-on server

• %ORACLE\_HOME%\Apache\Apache\conf\httpd.conf

Configures the Oracle HTTP server.

%ORACLE\_HOME%\sso\admin\plsql\sso

The source code directory for Oracle Single Sign-On.

• %ORACLE\_HOME%\Apache\Apache\conf\ssl.crl

The certificate revocation list, a list of X.509 certificates that have been revoked.

%ORACLE\_HOME%\sso\lib\ssosdk902.zip

The Oracle9iAS Single Sign-On Software Development Kit

# 21 Partner Application Start Date

The time on the Oracle9*i*AS middle tier computer must match that of the Oracle9*i*AS infrastructure computer. If a disparity between the two exists, the valid login time for a partner application could be a future date. If this happens, the user is unable to log in to the application. To correct this problem, use the single sign-on administration pages to set the valid login time of the application to the current date. For instructions, please see "Editing a Partner Application" in Chapter 2 of *Oracle9iAS Single Sign-On Administrator's Guide*.

# 22 Single Sign-On Security Patch

After the single sign-on server is installed, security patch No. 2307889 must be installed. This patch modifies existing input-validation logic for single sign-on URLs. The patch prevents HTML tags and scripts from being used to change HTML content. The patch is available on the Oracle9*i*AS Patch CD. It can also be downloaded from Oracle*Metalink* at the following location:

http://metalink.oracle.com

# 23 Errata

This section addresses the documentation errors that appear in *Oracle9iAS Single Sign-On Administrator's Guide.* It covers the following topics:

- Configuring Globalization Support
- DAD Environment List Parameter for Netegrity SiteMinder
- Enabling Oracle Single Sign-On for SSL
- Adding a Digital Certificate to Oracle Internet Directory

# 23.1 Configuring Globalization Support

The section "Configuring National Language Support" in Chapter 2, "Administering Oracle Single Sign-On," states that users can select a language when Oracle9*i*AS is installed. Please note though that a language is available only if the administrator installs it *after* Oracle9*i*AS is installed. Twenty-nine languages are available. Only one, English, is installed by default. To install additional languages, execute the following command:

\$ORACLE\_HOME/jdk/bin/java -jar \$ORACLE\_HOME/sso/lib/ossoca.jar langinst
lang make\_lang\_avail \$ORACLE\_HOME

For the variable *lang*, substitute the code for the language to be installed. For the variable *make\_lang\_avail*, substitute 1 if you want to make the language available. Substitute 0 if you want to make the language unavailable.

For a complete list of the language codes supported, see Table 3-2 in *Oracle9i Application Server Globalization Support Guide*.

# 23.2 DAD Environment List Parameter for Netegrity SiteMinder

The section "Installing and Deploying the SiteMinder Solution" in Chapter 5, "Third-Party Single Sign-On," states that the environment list parameter in the section of the dads.conf file relevant to single sign-on should be set in the following way if Netegrity SiteMinder is the single sign-on authentication mechanism:

cgi\_env\_list = HTTP\_SM\_USER,HTTP\_SM\_USERDN

Please note that the parameter cgi\_env\_list is obsolete. Use PlsqlCGIEnvironmentList instead. The relevant section of the dads.conf file looks like this when configured correctly:

```
<IfModule mod_plsql.c>
<Location /pls/orasso>
 SetHandler pls_handler
 Order deny,allow
 PlsqlDatabaseConnectString
                                host:port:database_sid
 PlsqlDatabasePassword
                                orasso
 PlsqlDatabaseUsername
                                orasso
 PlsqlDefaultPage
                                orasso.home
 PlsqlDocumentTablename
                                orasso.wwdoc_document
 PlsqlDocumentPath
                                docs
 PlsqlDocumentProcedure
                                orasso.wwdoc_process.process_download
 PlsglEnableConnectionPooling On
 PlsqlAuthenticationMode
                                SingleSignOn
 PlsqlPathAlias
                                url
 PlsqlPathAliasProcedure
                                orasso.wwpth_api_alias.process_download
 PlsqlSessionCookieName
                                orasso
 PlsqlCGIEnvironmentList
                                HTTP_SM_USER, HTTP_SM_USERDN
</Location>
```

## 23.3 Enabling Oracle Single Sign-On for SSL

The section "Enabling the Single Sign-On Server for SSL" in Chapter 2, "Administering Oracle Single Sign-On," implies that administrators have the option of enabling the single sign-on server for SSL during an Oracle9*i*AS infrastructure installation. In Oracle9*i*AS, Release 2, no such option exists. The server must be enabled for SSL after Oracle9*i*AS has been installed, using the procedures documented in the section just named.

This same section directs readers to Chapter 3 of *Oracle9i Application Server Security Guide* to learn how to configure the Oracle HTTP server to use SSL. The cross-reference should be to Chapter 4—specifically to the section "Using Secure Sockets Layer (SSL) to Authenticate Users."

## 23.4 Adding a Digital Certificate to Oracle Internet Directory

The section "Oracle Internet Directory" in Chapter 4, "Single Sign-On Using Digital Certificates," mistakenly represents the command ldapmodify as ldap. The correct syntax for adding a certificate is as follows:

ldapmodify -h host -p 389 -D "cn=directory\_administrator" -w password -f file\_name.ldif

**Note:** For Windows NT/2000/XP, the following environment variable must be set before ldapmodify is executed:

set NLS\_LANG=".UTF8"

\_\_\_\_\_